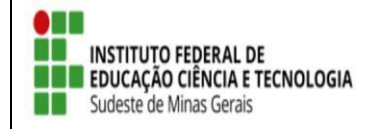

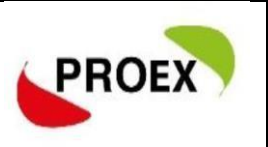

## **Avaliar Propostas de Ações (membro da comissão de Extensão)**

 **Docente** - Caminho: Portal Docente → Extensão → Comitê de Extensão → Avaliar Propostas

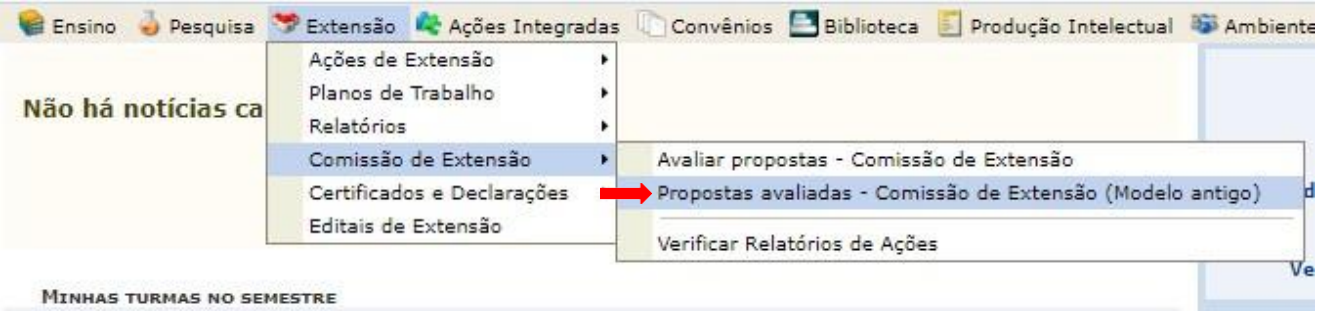

 **Técnico-administrativo** - Extensão → Comitê de Extensão → Avaliar Proposta - Comissão Extensão

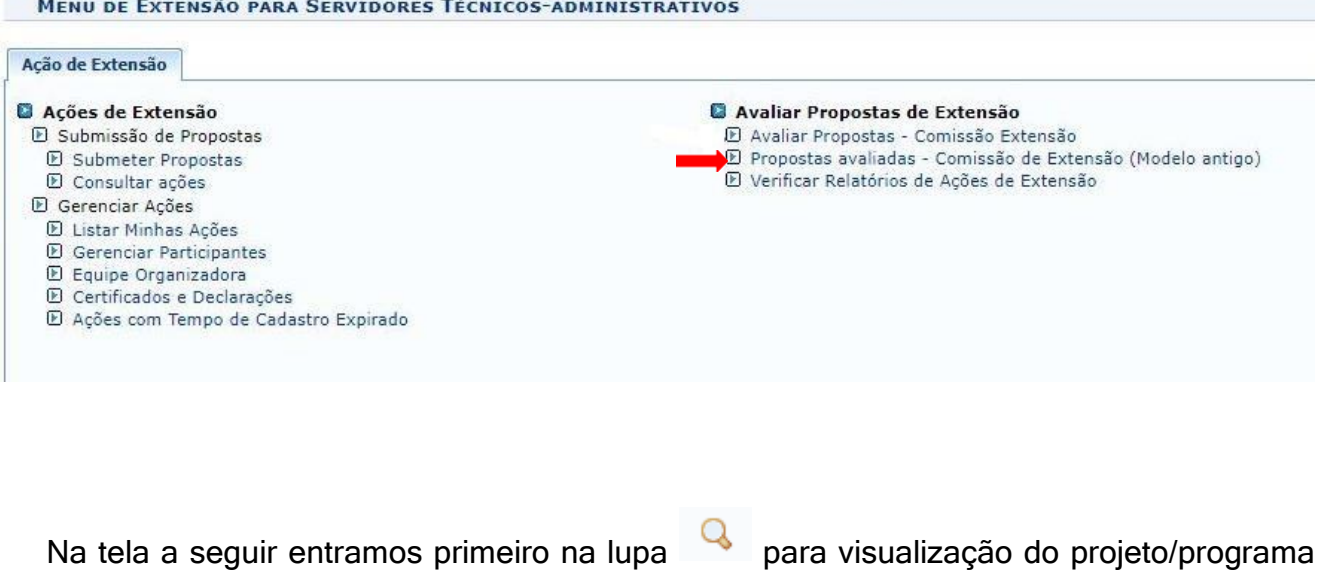

completo.

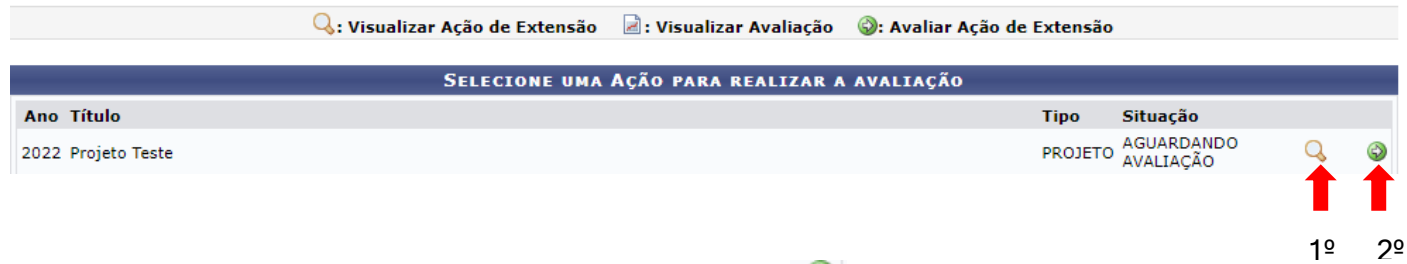

Após realizar a leitura de toda ação retornamos a entramos na **con** para realizar a avaliação, neste moemtno você terá acesso apenas a um resumo da ação.

+ Caso a ação se trate de um programa e para uma melhor avaliação você precise verificar as ações vinculadas ao programa ao abrir a ação completa na lupa você encontraram "ações

vinculadas ao PROGRAMA" em frente aos nomes das ações basca clicar no simbolo <sup>Q</sup> e terá acesso a escrita da ação vinculada, conforme tela a seguir:

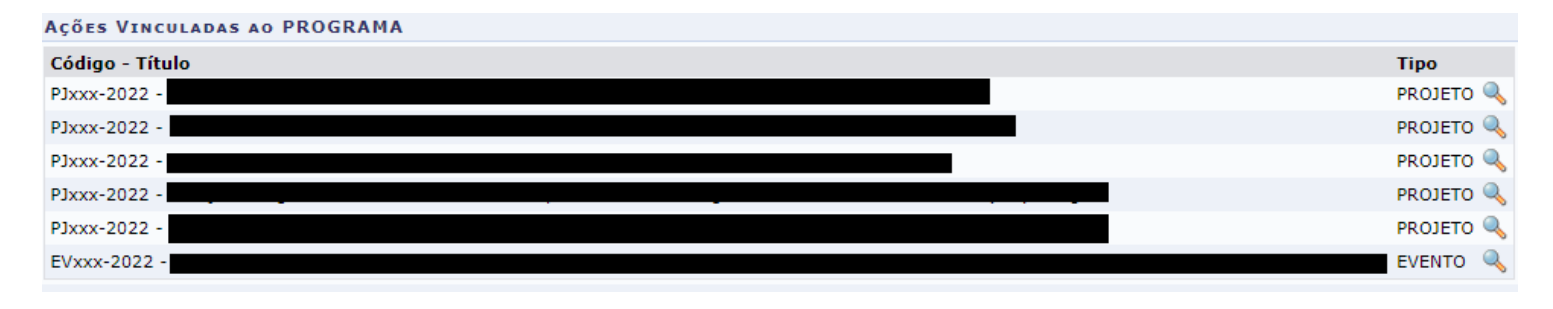

Importante: Atenção aos passo a seguir para uma avalição correta.